# **O** Cable Matters

### Mini DisplayPort™ Cable **Docking Station** /.K 20 6 Tablet Monitor Mini DisplayPort Mini DisplavPort

Laptop

- 1) Connect MiniDP CABLE to the Mini DisplayPort of the COMPUTER and DISPLAY
- 2) Select the Mini DisplayPort input setting from the menu of the connected DISPLAY
- 3) Select a compatible VIDEO resolution and refresh rate from the computer
- 4) Adjust the computer AUDIO output settings for Mini DisplayPort (if equipped)

Connection Notes

- WINDOWS & MAC COMPATIBLE with Mini DisplayPort ports
- THUNDERBOLT 2 COMPATIBLE ONLY from a TBT 2 computer port to a Mini DisplayPort display
- NOT THUNDERBOLT COMPATIBLE from a TBT 2 computer to a TBT 2 device
- DUAL MONITOR SETUP to connect up to 2 monitors (1 adapter per monitor) with AMD Eyefinity
- VIDEO RESOLUTION up to 3840 x 2160 with compatible equipment
- AUDIO SUPPORT for LCPM, DTS, and Digital Dolby with compatible displays
- DisplayPort 1.2 feature support
- MACS BEFORE 2010 do not output audio over Mini DisplayPort
- CHECK DRIVER UPDATE availability for any OS or video graphics card updates for MiniDP
- HDCP SUPPORT for viewing copy protected video with HDCP compliant equipment

# **Ord** Cable Matters

# VIDEO SETTINGS IN WINDOWS

- 1) Connect the cable to both ends
- 2) Select the **Mini DP input** from the connected display menu
- 3) Search for *Display Settings* in Windows
- 4) Select to **Duplicate** or **Extend** the display (**Note:** Click and drag the program to the display in Extended Mode)
- 5) Click **Apply** to save the settings

Select *Display Adapter Properties* to adjust the video Refresh Rate

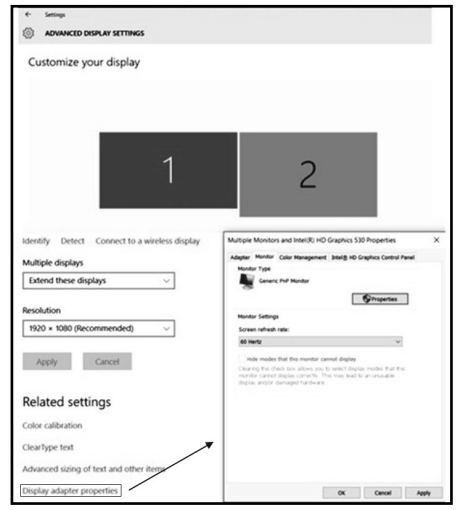

# AUDIO SETTINGS IN WINDOWS (for a display with audio support)

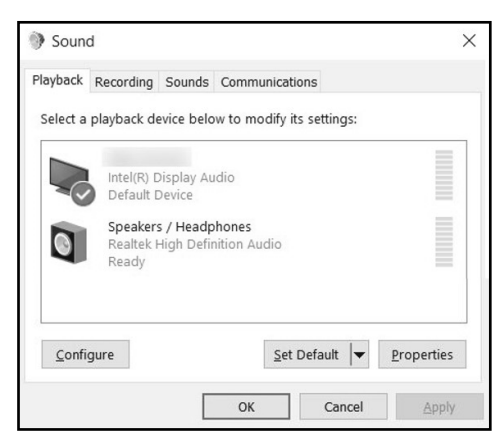

- 1) Search for *Sound* in Windows
- 2) Open the *Playback Tab* in *Sound*
- 3) Select the display with **Mini DP** audio
- 4) Set the *Configuration* and *Properties*
- 5) Click **Set Default**
- 6) Click **Apply** and **OK** to save the settings
- 7) Adjust the volume at the connected display
- Changing the audio device may require you to **RESTART** your PC
- Check that your computer volume is not **MUTED** or extremely low

# **O**Cable Matters

# VIDEO SETTINGS IN MAC

- 1) Connect the cable to both ends
- 2) Select the Mini DP input on the display
- 3) Open the **Apple Menu** on your computer
- 4) Select **System Preferences**
- 5) Click the **Displays** icon
- 6) Click the **Arrangement** tab
- 7) Choose to **Duplicate** or **Extend** the display
- **DUPLICATE** the display: Check 'Mirror Displays' box
- ◆ **EXTEND** the display: Drag the display box to the desired position
- **TOP WHITE BAR:** Drag it to the other display to change the primary screen

# AUDIO SETTINGS IN MACOS (for a display with audio support)

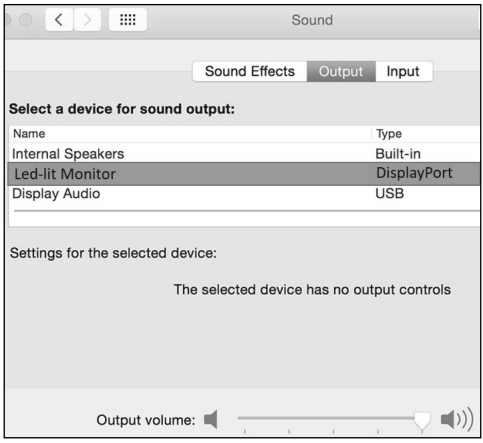

- 1) Open the **Apple** Menu
- 2) Select **System Preferences**
- 3) Click the **Sound** icon
- 4) Click the **Output** tab
- 5) Select the connected display with **Mini DP**
- 6) Adjust the volume at the connected display

 Check the technical specifications of your display to verify if it supports audio input over Mini DisplayPort, requires a separate audio cable, or does not support audio at all

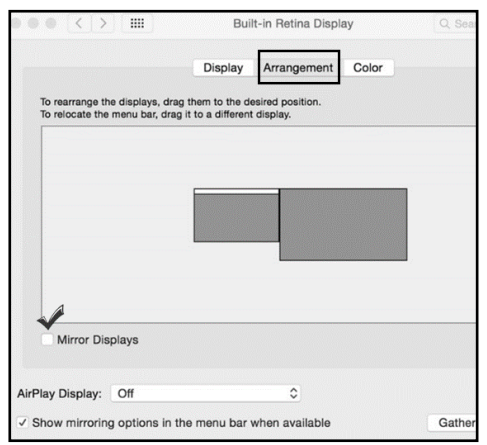

# **O**Cable Matters

#### **Thunderbolt 2 Mini DisplayPort Port Device Mini DisplayPort Thunderbolt 2 Port** Device

# Troubleshooting Tips

### **CABLING**

- Check that all cable connections are secure
- Test the cable with a different port or computer, if possible

### **COMPUTER SOURCE**

- This is NOT a Thunderbolt 2 cable. It does not support Target Display Mode
- Check for updated OS and video graphics card drivers for Mini DisplayPort
- Try different video resolution and refresh settings supported by the connected display
- Verify that the audio from your computer is not muted or extremely low
- Reboot the computer after making multiple changes

### **CONNECTED DISPLAY**

- Select the Mini DisplayPort input from the connected display menu
- Adjust the audio level with your remote or from the display menu
- Check that your display supports audio
- Check for firmware updates and troubleshooting from the display manufacturer

#### **View our other Mini DisplayPort Cable products at www.cablematters.com**

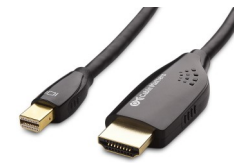

**MiniDP to HDMI Cable Model 101019**

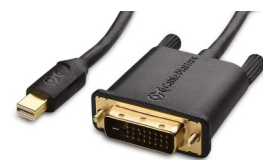

**MiniDP to DVI Cable Model 101010**

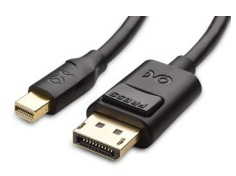

**Mini DP to DP Cable Model 101007**

**Customer Support and Contact Information** Cable Matters offers lifetime technical support as an integral part of our commitment to provide industry leading solutions.

#### Contact us at **wholesale@cablematters.com** for large volume discount pricing.

Warranty Information This product is backed by a limited lifetime warranty. In addition, Cable Matters warrants its products against defects in materials and workmanship for the periods noted, following the initial date of purchase. During this period, the products may be returned for repair, or replaced with equivalent products at our discretion. The warranty covers parts and labor costs only. Cable Matters does not warrant its products from defects or damages arising from misuse, abuse, alteration, or normal wear and tear.

Limitation of Liability In no event shall Cable Matters Inc. (including their officers, directors, employees or agents) be liable for any damages (whether direct or indirect, special, punitive, incidental, consequential, or otherwise), loss of profits, loss of data, loss of business, or any pecuniary loss, arising out of, or related to the use of this product exceeding the actual price paid for the product. Some states do not allow the exclusion or limitation of incidental or consequential damages. If such laws apply, the limitations or exclusions contained in this statement may not apply to you. Specifications are subject to change without noticed.

Cable Matters is a registered trademark or trademark of Cable Matters Inc. All rights reserved.

#### All other trademarks are the property of their respective owners.

DisplayPort™ and the DisplayPort™ logo are trademarks owned by the Video Electronics Standards Association (VESA®) in the United States and other countries. Apple, Mac, MacBook, MacBook Air, MacBook Pro, Mac Pro, and iMac are trademarks of Apple Inc. Thunderbolt is a trademark of Intel Corporation in the U.S. and/or other countries.